## Comment mettre les coordonnées diffusables des correspondants ou Présidents de Club sur notre site du District.

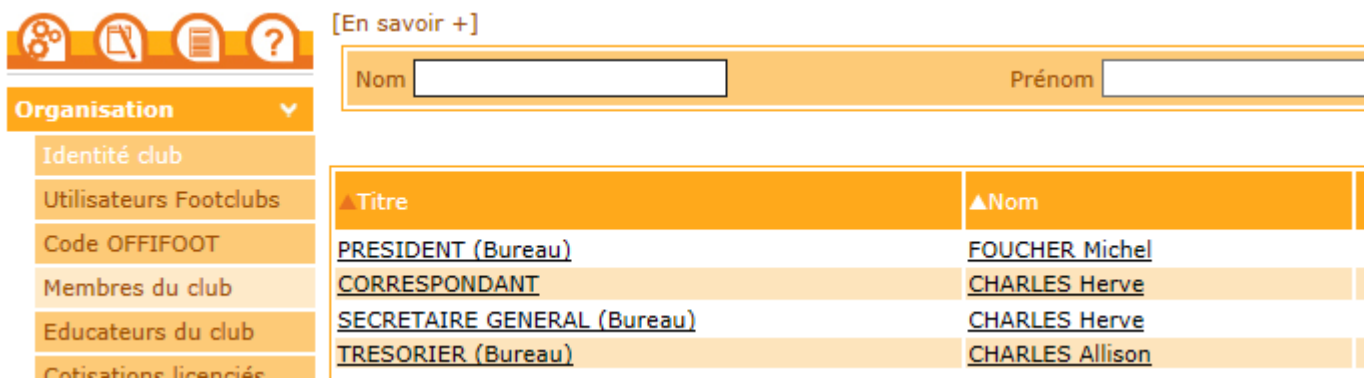

- Aller dans footclub
- Puis dans Organisation
- Cliquer sur Membres du club
- Cliquer sur le nom du président ou du correspondant à rendre diffusable

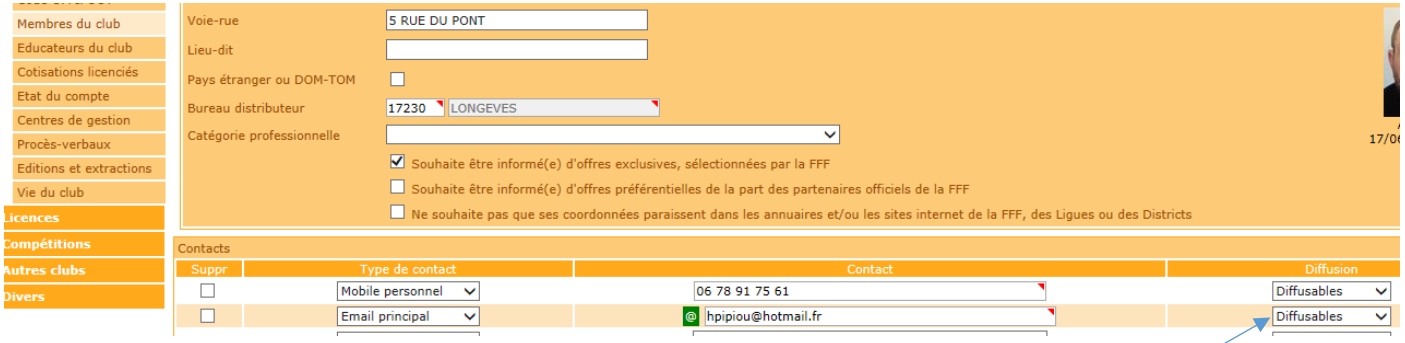

- Dans le tableau contacts
- Au bout du téléphone
- Dans la colonne diffusion il faut mettre Diffusables dans le combo
- Et cliquer sur valider.